## Support Case

mySchneider User Guide - Singapore

Jan 2023

Li Xuan [xuan.li2@se.com](mailto:Xuan.li2@se.com) Digital Experience Relationship Specialist

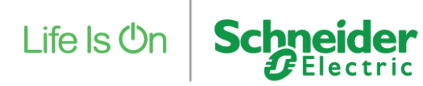

**1. Create new case (2 locations)** The state of the same state of the same state of the same same sales rep or chat with us located at the sales rep or chat with us located at the sales rep or chat with us located at the bottom right of mySchneider

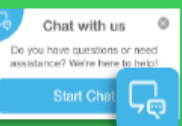

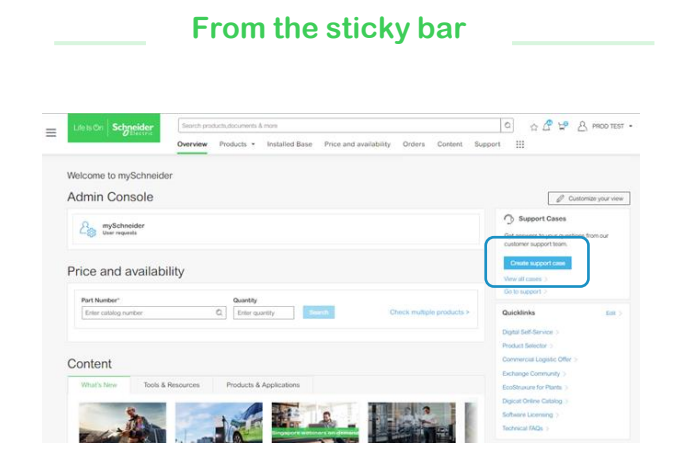

From **the sticky bar** on the right side, click on Contact Support and "Create New Case" from the Contact support.

### **From the Support Cases page**

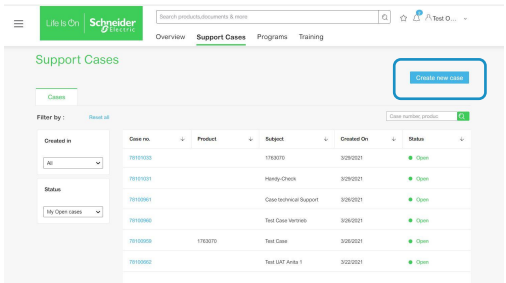

From the **Support Cases page**, click on "Create New Case" button to create new Cases.

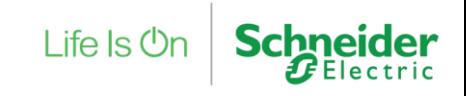

**1. Create new case (sticky bar) MAU** All the state of the same sales rep or chat with us located at the sales rep or chat with us located at the sales rep or chat with us located at the bottom right of mySchneider

Chat with us

Do you have questions or need assistance? We're here to help **Start Ch** 

 $\circ$ 

, Ō

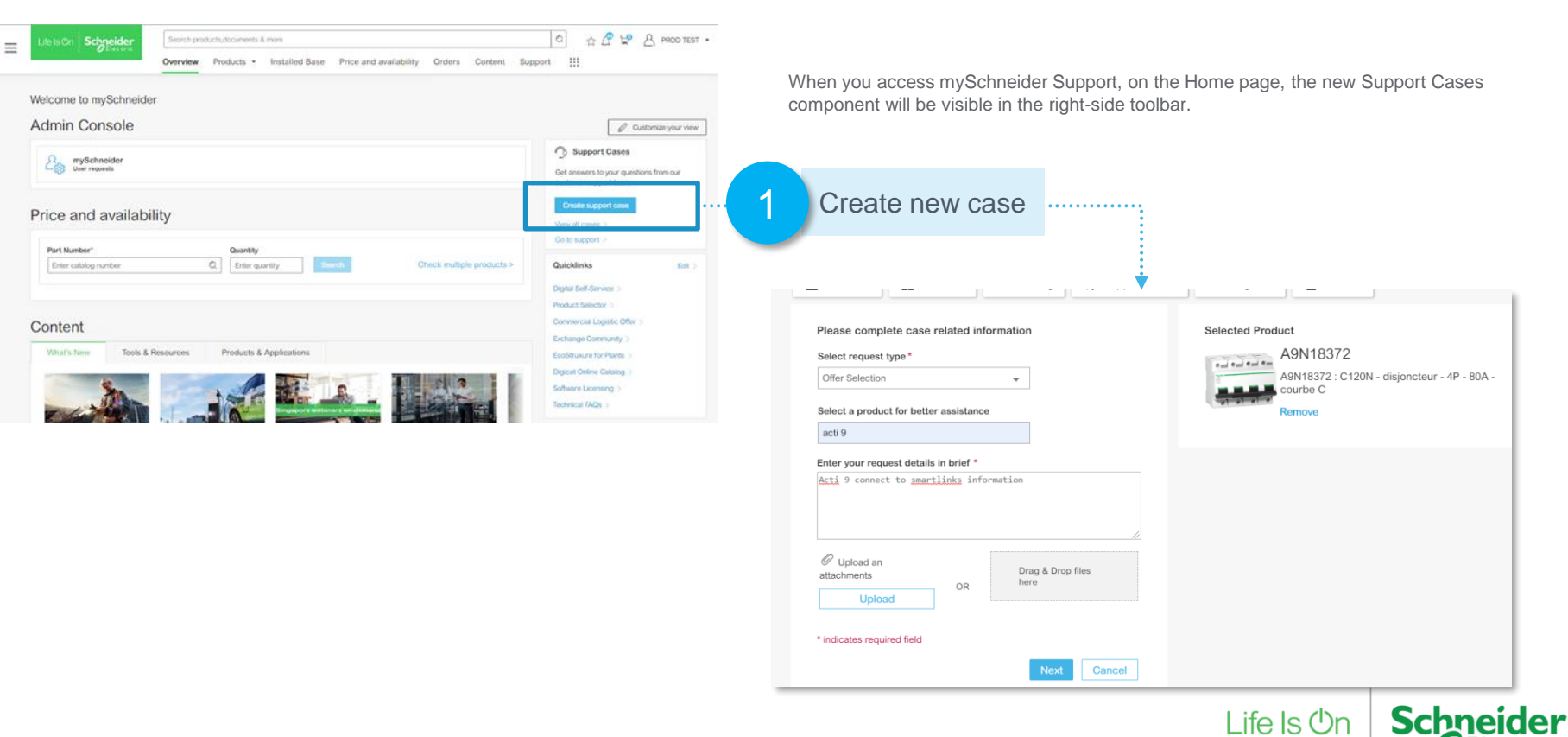

**MAU For any enquiries, please contact your**<br> **1. Create new case (support cases page)**<br> **1. Created at the strep of charm of the strep of the strep of the strep of the strep of the strep of the strep of the strep of the s** sales rep or chat with us located at the bottom right of mySchneider

Life  $\mathsf{ls}\,\mathsf{Or}$ 

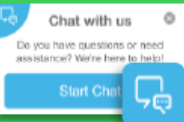

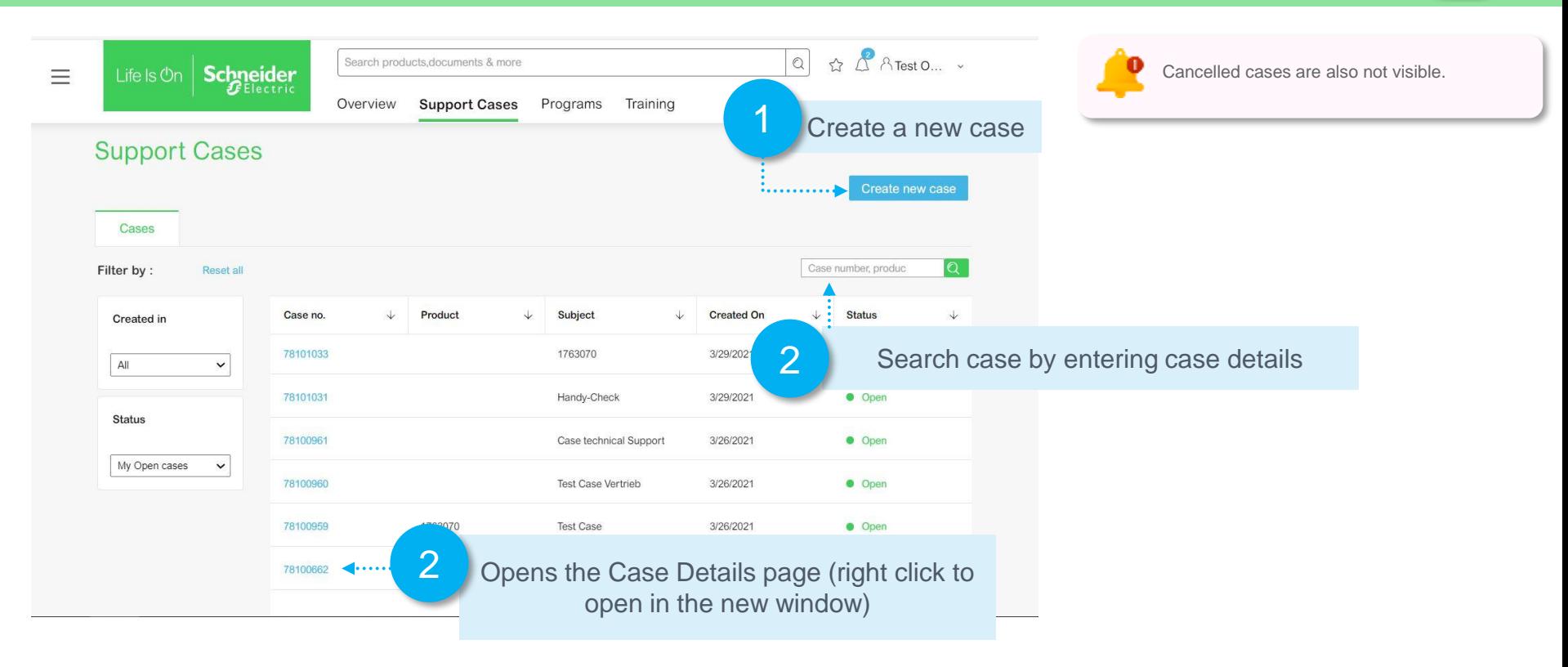

**MAU For any enquiries, please contact your contact your contact your contact your contact your contact your contact your contact your contact your contact your contact**  $\mathbf{C}$  **<b>2.** Communicate with CCC contact  $\mathbf{C}$  c sales rep or chat with us located at the bottom right of mySchneider

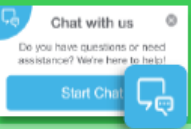

**Schneider** 

Life Is **On** 

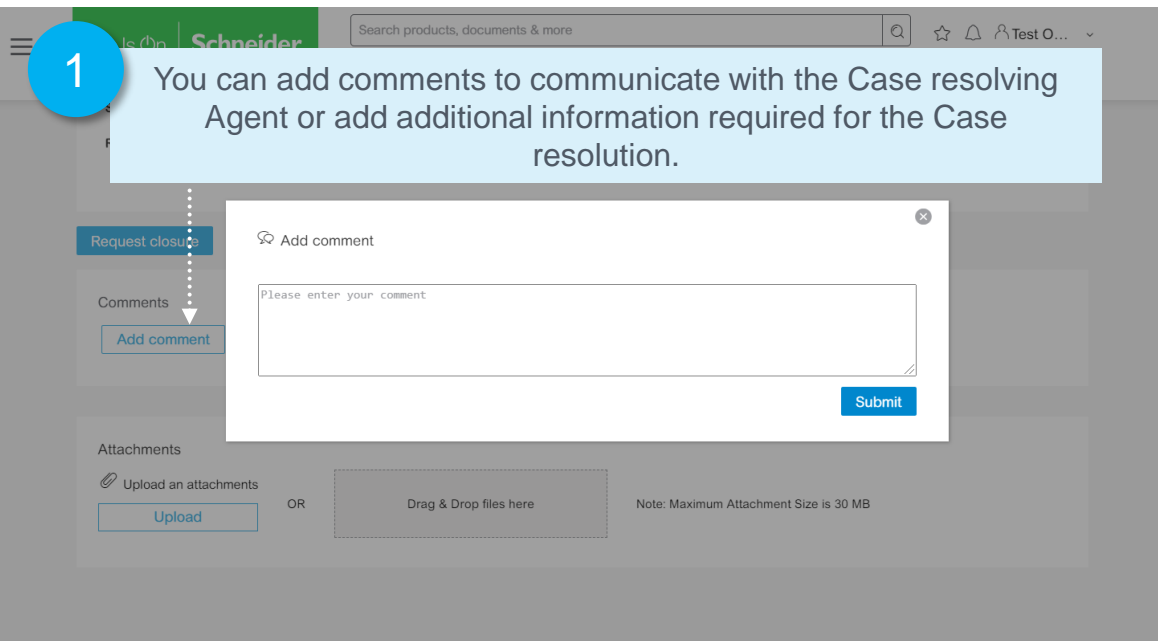

Confidential Property of Schneider Electric | Page 5

1

**1. Request for Case Closure MAU** For any enquiries, please contact your **3. Request for Case Closure** sales rep or chat with us located at the bottom right of mySchneider

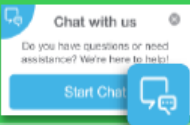

You can request for Case Closure from the Portal. Once the Case status is changed to close the you will receive an email notification.

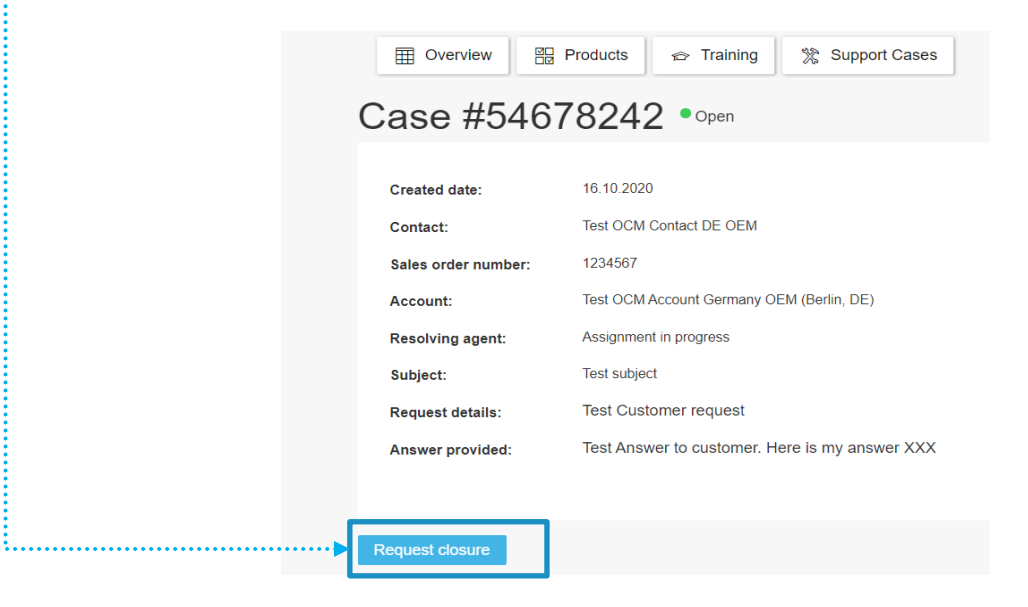

**A. Reopen closed cases MAU** For any enquiries, please contact your **4. Reopen closed cases** Do you have questions or need. sales rep or chat with us located at the bottom right of mySchneider

Chat with us

assistance? We're here to held Start C

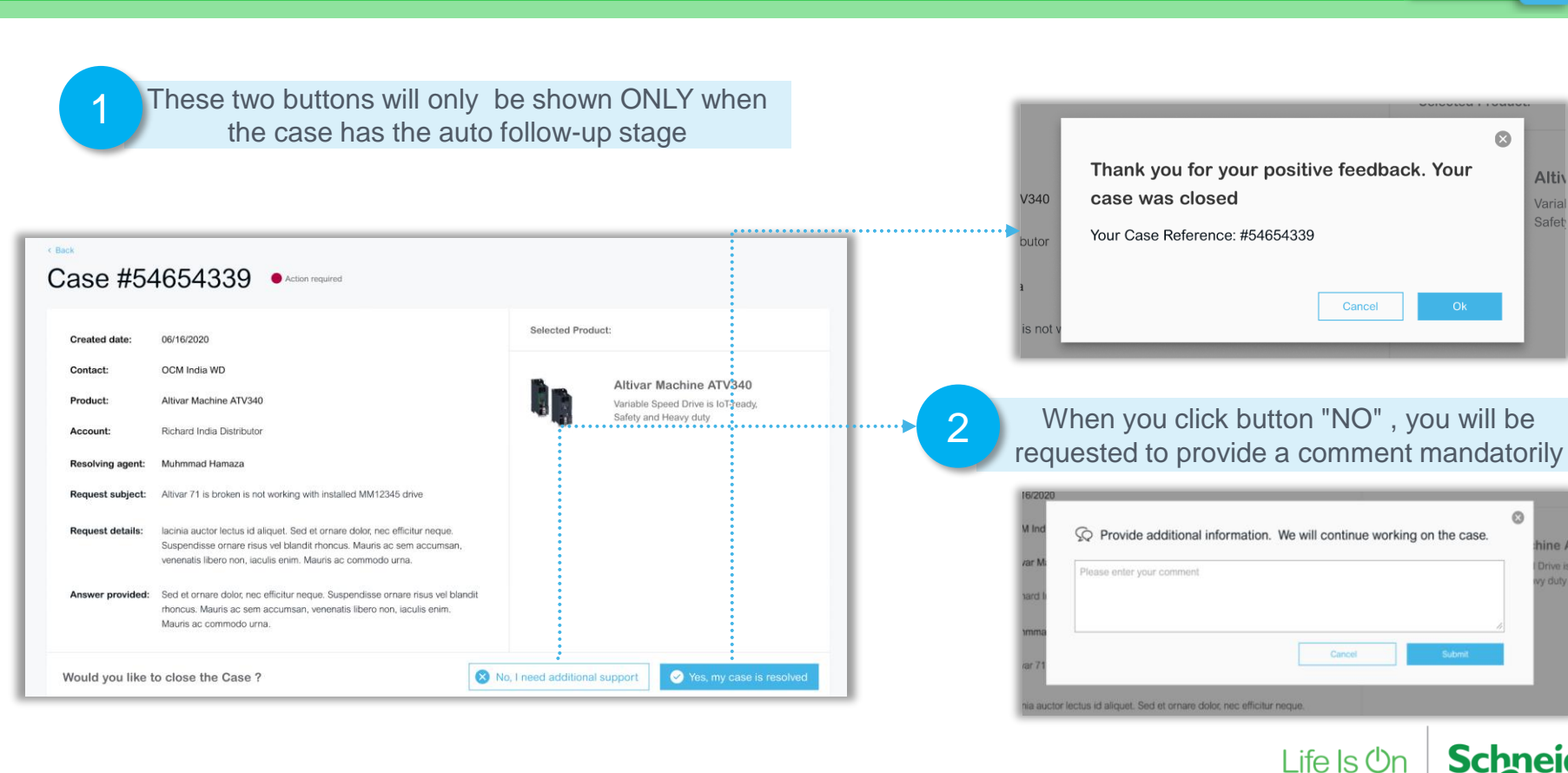

# Life Is  $On \mid$  Schneider